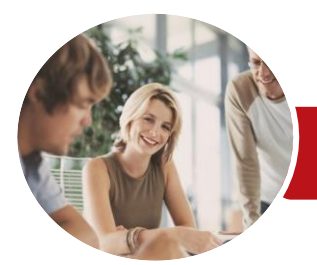

Microsoft Access 2013

Module 1 (with Challenge Exercises)

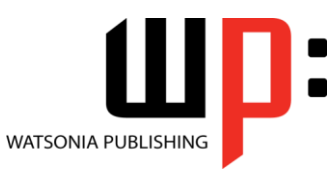

**INFOCUS COURSEWARE**

Product Code: INF1397

ISBN: 978-1-921939-93-8

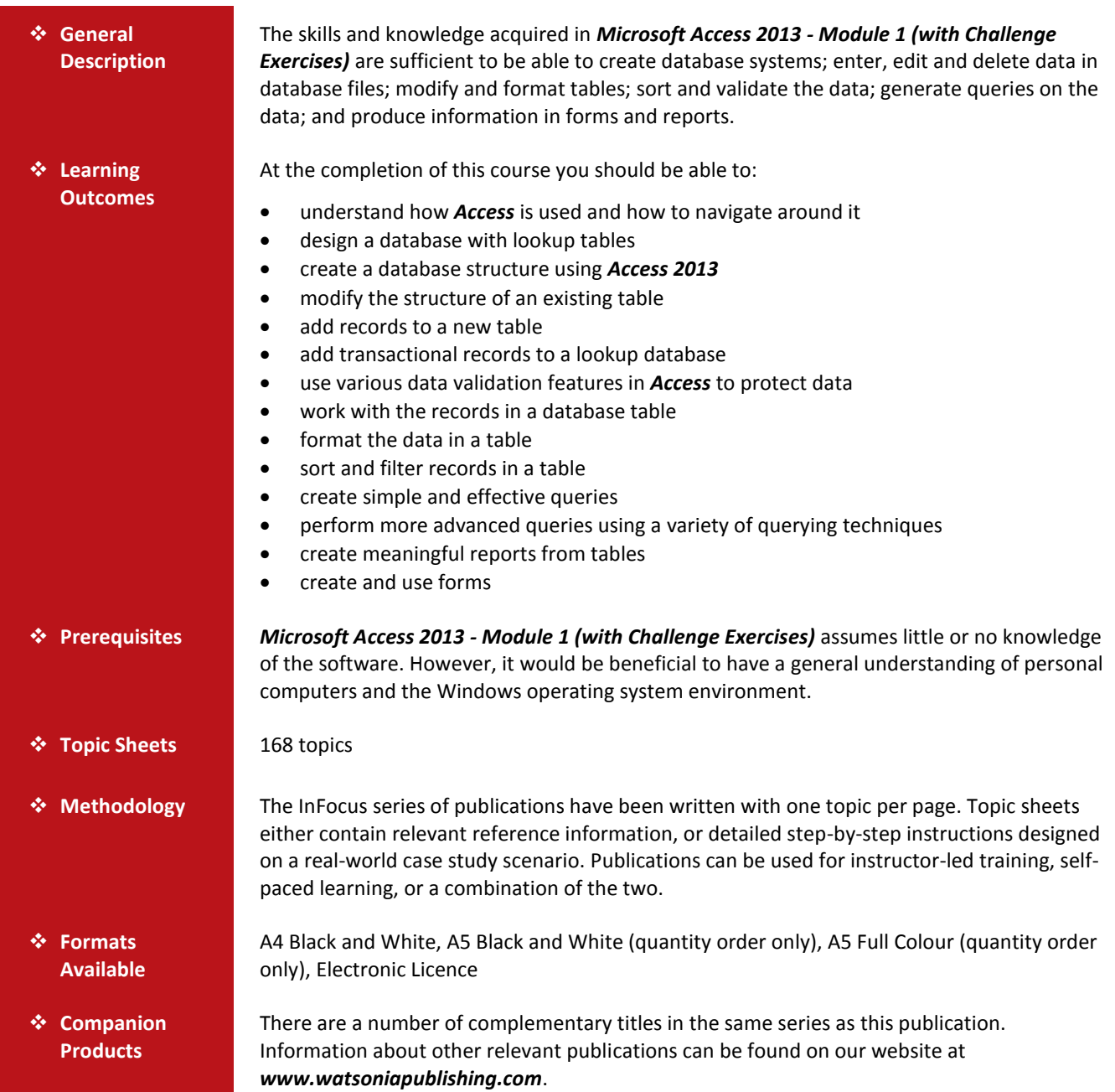

*This information sheet was produced on Wednesday, June 17, 2015 and was accurate at the time of printing. Watsonia Publishing reserves its right to alter the content of the above courseware without notice.*

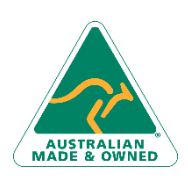

47 Greenaway Street Bulleen VIC 3105 Australia ABN 64 060 335 748

Phone: (+61) 3 9851 4000 Fax: (+61) 3 9851 4001 [info@watsoniapublishing.com](mailto:info@watsoniapublishing.com) [www.watsoniapublishing.com](http://www.watsoniapublishing.com/)

# Product Information

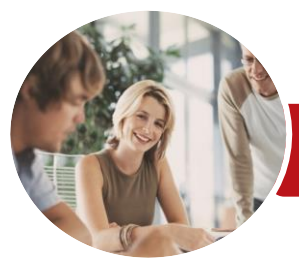

**INFOCUS COURSEWARE**

# Microsoft Access 2013

# Module 1 (with Challenge Exercises)

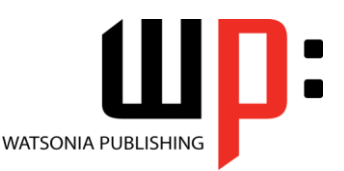

Product Code: INF1397

# ISBN: 978-1-921939-93-8

# **Contents**

## **Getting to Know Access 2013**

Understanding Microsoft Access 2013 Starting Access From the Windows Start Screen Starting Access From the Desktop Understanding the Start Screen Creating a New Blank Database Understanding the Backstage View Opening an Existing Database File Understanding the Access 2013 Screen Using the Ribbon Working With the Navigation Pane Adding Commands to the QAT Working With Touch Mode Working With a Table Working With Other Database Objects Closing a Database File Exiting From Access 2013 Practice Exercise Practice Exercise Sample

# **Designing a Lookup Database**

Understanding How Access Stores Data Understanding Access 2013 Data **Types** Scoping Your New Database Identifying Table Problems Refining Table Structures Finalising the Design Practice Exercise Practice Exercise Workspace

## **Creating a Lookup Database**

Creating a New Database File Creating the Lookup Table Defining the Primary Key Saving and Closing a Table Creating the Transaction Table Understanding Lookup Table Relationships Connecting to a Lookup Table Viewing Table Relationships Practice Exercise Practice Exercise Sample

# **Modifying Table Structures**

Opening an Existing Table Adding Fields to an Existing Table Understanding Field Properties Changing Field Size Changing Field Names Changing Decimal Places Changing Date Formats Indexing Fields Deleting Fields From a Table Copying a Table Within a Database Deleting a Table From a Database File Practice Exercise Practice Exercise Sample

### **Adding Records to a Table**

Typing Records in a Table Adding Records Using a Form Saving a Form Layout for Reuse Adding Records Using an Existing Form Assignment Adding Records Importing From Microsoft Excel Practice Exercise Practice Exercise Data

# **Adding Transactional Records**

Typing Transactional Records Adding Transactional Records Using a Form Assignment Adding Transactional Records Adding Records Using a Subdatasheet Removing a Subdatasheet Inserting a Subdatasheet Practice Exercise Practice Exercise Data

### **Data Validation**

Assigning Default Values Validation Rules and Text Validating Numbers Setting Required Fields Working With Validations Practice Exercise Practice Exercise Sample

47 Greenaway Street Bulleen VIC 3105 Australia ABN 64 060 335 748

Phone: (+61) 3 9851 4000 Fax: (+61) 3 9851 4001 [info@watsoniapublishing.com](mailto:info@watsoniapublishing.com) [www.watsoniapublishing.com](http://www.watsoniapublishing.com/)

# **Working With Records**

Table Navigation Navigating to a Specific Record Editing a Record Deleting Record Data Undoing a Change Deleting a Record Deleting Several Records Searching in a Table Searching in a Field Finding and Replacing Printing Records From a Table Compacting a Database Practice Exercise Practice Exercise Sample

### **Formatting Tables**

Changing Column Widths Formatting Cells in a Table Changing Fonts Moving Columns in a Table Freezing Columns in a Table Hiding Columns in a Table Unhiding Columns Practice Exercise Practice Exercise Sample

### **Sorting and Filtering**

Simple Sorting Sorting on Several Fields Simple Filtering Working With Filters Filtering Between Dates Practice Exercise Practice Exercise Workspace

### **Creating Queries**

Understanding Queries Creating a Query Design Working With a Query Changing a Query Design Applying Record Criteria Clearing Selection Criteria Saving a Query Running Queries From the Navigation Pane Deleting a Query Assignment Creating Queries Practice Exercise

# Product Information

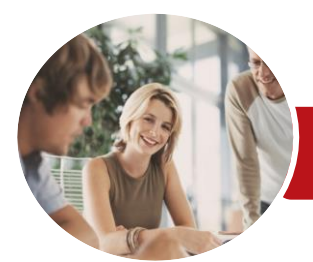

# Microsoft Access 2013

# Module 1 (with Challenge Exercises)

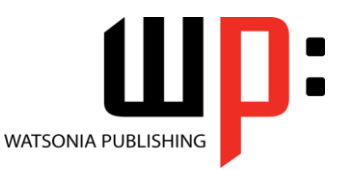

**INFOCUS COURSEWARE**

Product Code: INF1397

ISBN: 978-1-921939-93-8

Practice Exercise Sample

# **Querying Techniques**

Modifying a Saved Query Creating AND Queries Creating OR Queries Querying Numeric Data Querying Dates Using a Range Expression Querying Opposite Values Moving Fields in a Query Sorting Query Data Removing Fields From a Query Querying Using Wildcards Problem Characters Querying With a Lookup Table Sorting Query Data Numerically Displaying NULL Values Querying for Uniqueness Practice Exercise Practice Exercise Sample

# **Creating and Using Reports**

Understanding Reporting in Access Creating a Basic Report Working With Existing Reports Previewing and Printing a Report Changing the Report Layout Using the Report Wizard Creating a Grouped Report Creating a Statistical Report Working With Grouped Reports Practice Exercise Practice Exercise Sample

### **Creating and Using Forms**

Understanding Forms Creating a Basic Form Creating a Split Form Binding a Form to a Query Using the Form Wizard Working With Existing Forms Editing Records in a Form Deleting Records Through a Form Deleting an Unwanted Form Practice Exercise Practice Exercise Sample

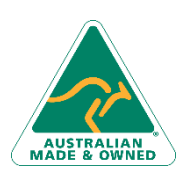

47 Greenaway Street Bulleen VIC 3105 Australia ABN 64 060 335 748

Phone: (+61) 3 9851 4000 Fax: (+61) 3 9851 4001 [info@watsoniapublishing.com](mailto:info@watsoniapublishing.com) [www.watsoniapublishing.com](http://www.watsoniapublishing.com/)

# Product Information